# 第 **6** 章 **Maple** 中作图

### **6.1** 二维函数作图命令 **plot**

#### **6.1.1** 二维函数作图

用 plot 命令可以画出一元函数在指定区间上的二维函数图形。其用法有 plot (函数,变量名) plot(函数,范围,选项) 范围和选项均可省略,缺省时系统自动选取最佳设置。最简单的 plot 语句为  $plot(f(x), x=a..b)$ 画出 f(x)在区间[a,b]上的图像,其中 f 可为过程或表达式。  $\varphi$ : 画出函数  $f(x) = \frac{1}{x} \sin x$  在区间(-∞,∞)上的图形。

*> plot(sin(x)/x,x=-infinity..infinity);* 

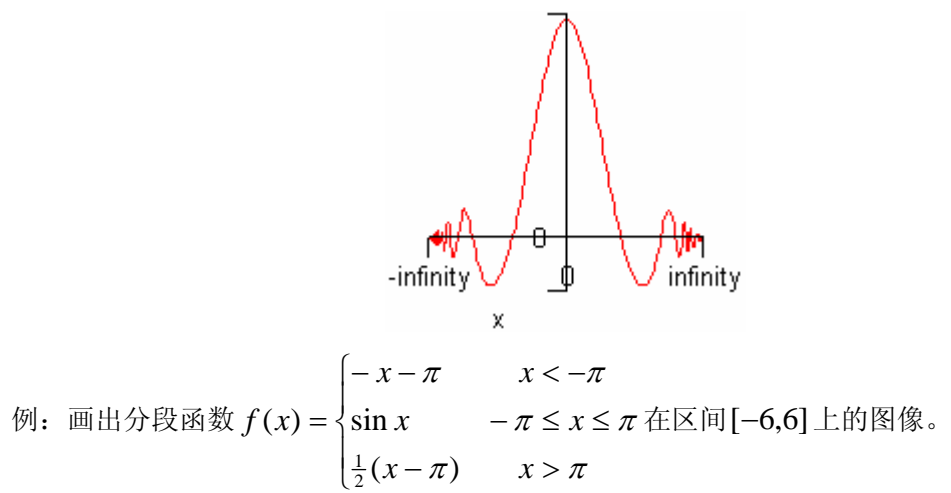

*> f:=x->piecewise(x<-Pi,-x-Pi,x<=Pi and x>=-Pi,sin(x),x>Pi,(x-Pi)/2): plot(f(x),x=-6..6);* 

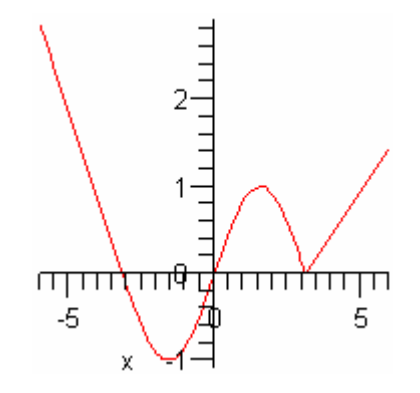

- **6.1.2 plot** 选项
- **6.1.3** 参数方程作图

用 plot 函数画参数曲线的一般形式为 plot([x(t),y(t),t=a..b],选项) 或 plot ([[x(t),y(t),t=a..b],[u(t),v(t),t=c..d]], 选项)在一个坐标系中同时 画两条参数曲线。

 $\sqrt{2}$  $x = 1 + \cos t$  $= 1 +$  $1 + \cos$ ,  $t \in [0, 2\pi]$ . 例 : 画参数曲线  $\begin{cases} 0 & \text{if } t \in [0, 2\pi] \\ y = \sin t \end{cases}$ *t*  $\in [0, 2\pi]$ ⎨  $y = \sin t$ =  $\overline{\mathcal{L}}$ *> plot([1+cos(t),sin(t),t=0..2\*Pi]);*  어  $\overline{\text{nm}}$ ⋥ 1

#### **6.1.4** 特殊坐标系下作图

plot 通常画的是直角坐标下的函数图像,通过设置 coords 选项, plot 也可以画出特 殊坐标下的函数图像。例如,画出极坐标下函数 *r* = *r*(*t*),*a* ≤ *t* ≤ *b*的图形可用命令

> plot(r(t),t=a..b,coords=polar) 或 plot([r(t),t,t=a..b],coords=polar)

在 6.3 小节中,还将给出 plots 程序包中画特殊坐标系下的函数图像的命令,例如  $polarplot(r(t),t=a..b)$ 

例 :特殊坐标系下的函数图像。

*> plot([cos(6\*x),x,x=0..2\*Pi],coords=polar);* 

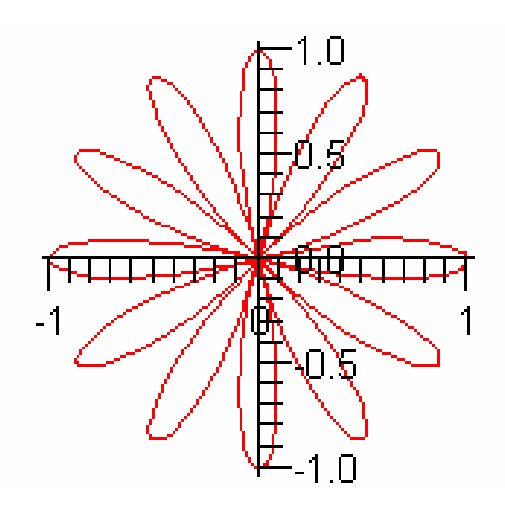

*> plot(cos(6\*t),t=-Pi..Pi,coords=bipolar); #* 双极坐标

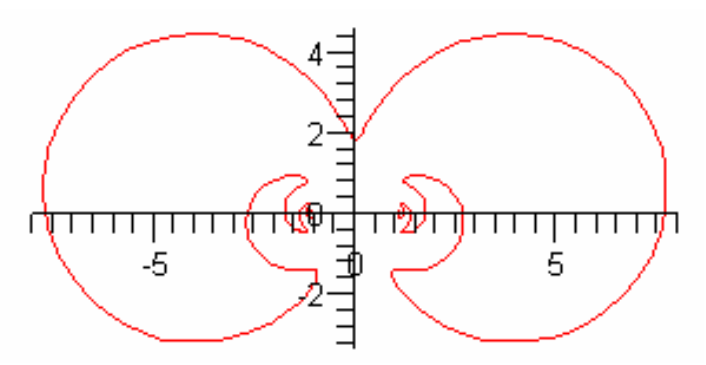

## **6.2** 三维函数作图 **plot3d**

#### **6.2.1** 三维函数作图

画二元函数 f(x,y)的三维图像可用 plot3d 命令  $plot3d(f(x,y),x=a..b,y=c..d,\mathcal{U})$ 

与 plot 函数相似, plot3d 的选项可有可无,项数可多可少。plot3d 的部分选项的名称 和功能的细节请看 6.2.3 小节。

例: 画出函数  $f(x, y) = \frac{1}{1 + \sin^4 x + \cos^4 y}$ ,  $-\pi \le x, y \le \pi$  的图像。

*> plot3d(1/(1+sin(x)^4+cos(y)^4),x=-Pi..Pi,y=-Pi..Pi);* 

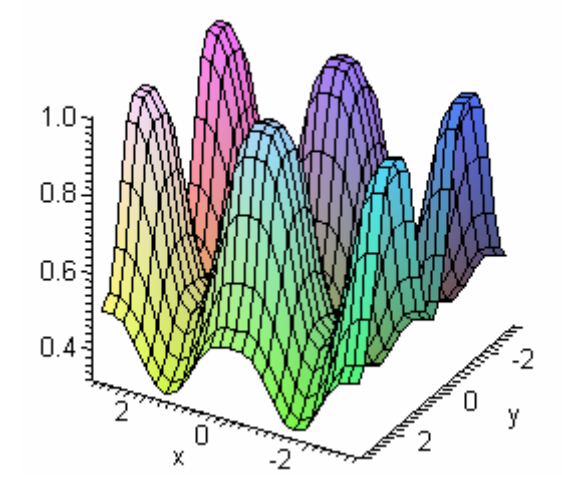

例:画出球面与锥面所围立体及其表面。

*> plot3d([sqrt(8-x^2-y^2),sqrt(x^2+y^2)],x=-2..2,y=-2..2);* 

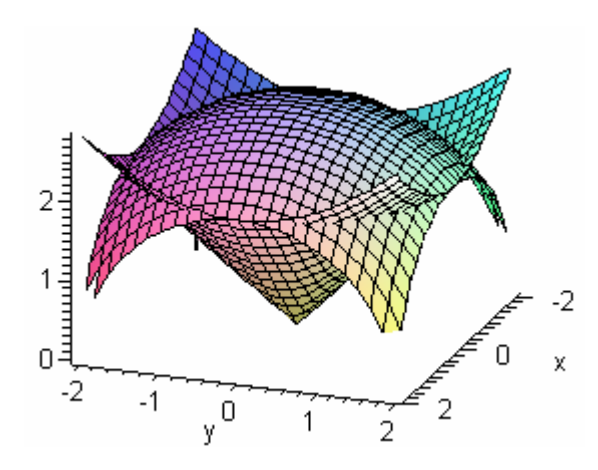

#### **6.2.2** 三维参数方程作图

用 plot3d 命令画三维参数曲面(*x*(*s*,*t*), *y*(*s*,*t*),*z*(*s*,*t*))的一般形式为

 $plot3d([x(s,t),y(s,t),z(s,t)],s=a.b,t=c.d)$ plot3d([f,g,h],a..b,c..d)

其中 x、y、z 是关于 s 和 t 的表达式, f、g、h 是有两个参数的过程。

例:画出参数曲面 ⎪  $0 \leq y \leq \pi$  $0 \leq x \leq 2\pi$  $w(x, y) = x \sin y$  $\begin{cases} v(x, y) = x \cos x \cos y \end{cases}$  $u(x, y) = x \sin x \cos y$  $, \quad \circ = \frac{1}{2}$ 

*> plot3d([x\*sin(x)\*cos(y),x\*cos(x)\*cos(y),x\*sin(y)], x=0..2\*Pi,y=0..Pi,labels=['u','v','w']);*

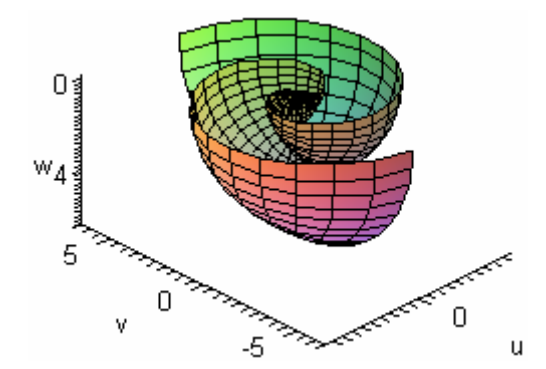

例:用球坐标作图。

*> plot3d(cos(x^2)\*sin(y),x=-2\*Pi..2\*Pi,y=-Pi..Pi, coords=spherical, numpoints=10000);* 

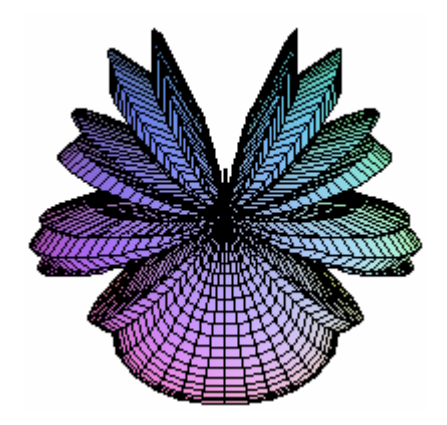

#### **6.3 plots** 程序包

在 plots 包中有 56 个画图命令和选项设置命令,在本节中只能列出部分命令。动画 演示命令 animate、animate3d 和 animatecurve 在 6.4 节中,绘制微分方程数值解 的函数图像的命令 odeplot 在第 5 章中。

#### *> with(plots);*

Warning, the name changecoords has been redefined

[animate, animate3d, animatecurve, arrow, changecoords, complexplot, complexplot3d, conformal, conformal3d, contourplot, contourplot3d, coordplot, coordplot3d, cylinderplot, densityplot, display, display3d, fieldplot, fieldplot3d, gradplot, gradplot3d, graphplot3d, implicitplot, implicitplot3d, inequal, interactive, interactiveparams, listcontplot, listcontplot3d, listdensityplot, listplot, listplot3d, loglogplot, logplot, matrixplot, multiple, odeplot, pareto, plotcompare, pointplot, pointplot3d, polarplot, polygonplot, polygonplot3d, polyhedra\_supported, polyhedraplot, replot, rootlocus, semilogplot, setoptions, setoptions3d, spacecurve, sparsematrixplot, surfdata, textplot, textplot3d, tubeplot]

#### 等值线图

contourplot(函数,范围,选项) contourplot3d(函数,范围,选项)

 $\varphi$  : 函数  $f(x) = \sin(\cos(x^2 + y^2))$ 的等值线图。

*> contourplot(sin(cos(x^2+y^2)),x=-10..10,y=-10..10,filled=true); contourplot3d(sin(cos(x^2+y^2)),x=-10..10,y=-10..10,filled=true);*

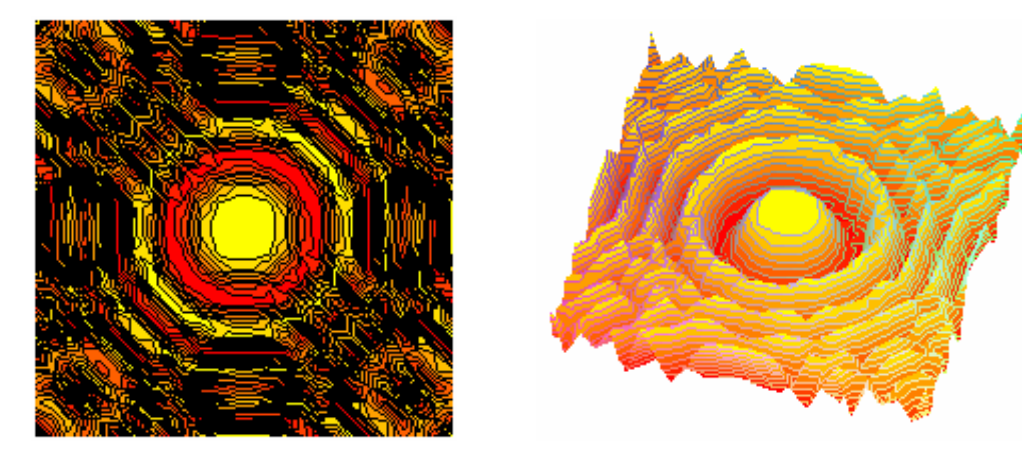

密度图

densityplot (函数,范围,选项)

向量场图

fieldplot(向量场,范围,选项) fieldplot3d(向量场,范围,选项)

例:画二维向量场

*> fieldplot([sin(2\*x\*y),cos(2\*x-y)],x=-2..2,y=-2..2,axes=boxed);* 

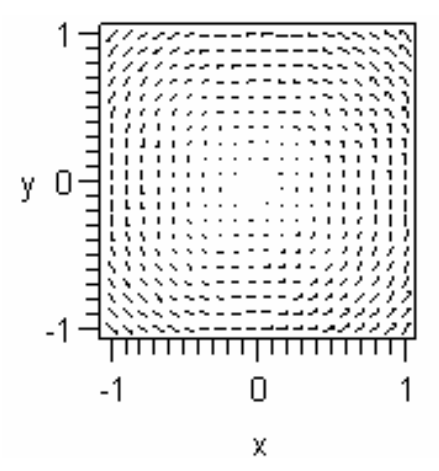

梯度图

gradplot (函数,范围,选项) gradplot3d (函数, 范围, 选项)

例:画三维梯度图。

*> gradplot3d(x^2+y^2+z^2,x=-1..1,y=-1..1,z=-1..1,axes=boxed);* 

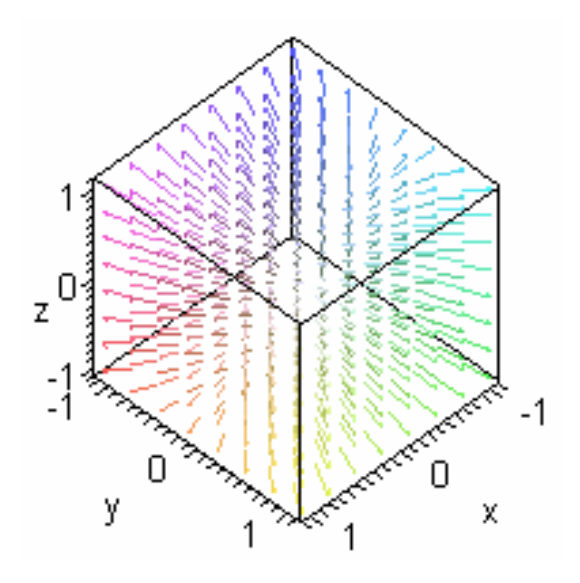

隐函数作图

implicitplot(方程,范围,选项) implicitplot3d(方程,范围,选项)

画出函数 $x^2 + y^2 = z^2$  的图形。

*> implicitplot3d(x^2+y^2=z^2,x=-1..1,y=-1..1,z=-1..1);*  画出函数  $x^3 + y^3 + z^3 +1 = (x + y + z + 1)^3$  的图形。

- *> implicitplot3d(x^3+y^3+z^3+1=(x+y+z+1)^3, x=-2..2, y=-2..2, z=-2..2, style=patchnogrid, numpoints=10000);*
- 数据点列作图
- 复函数作图

```
6.4 动画演示
```
动画命令 animate

 $animate(f(x,t),x=a..b,t=c..d)$ 

animate 函数在 plots 程序包中, 使用前要先调出 plots 程序包。

例:动画演示 sin(x)图像。

- *> with(plots);*
- *> animate(sin(x-t),x=-2\*Pi..2\*Pi,t=0..10*,*scaling=constrained);*

例:红点沿着蓝色曲线滑动。

- *> curve:=plot(sin(x),x=0..10,color=blue):*
- *> animate(pointplot,[[t,sin(t)],symbol=circle,symbolsize=10], t=0..10,color=red,background=curve);*

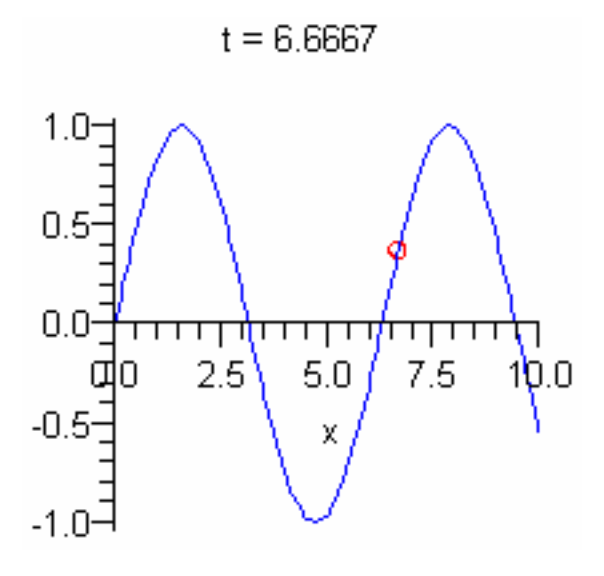

例:用函数图形做动画背景。

*> fg:=animate(plot3d,[sin(x\*y\*t),x=-Pi..Pi,y=-Pi..Pi],t=-1..1): bg:=plot3d(x-y,x=-Pi..Pi,y=-Pi..Pi): display(fg,bg);* 

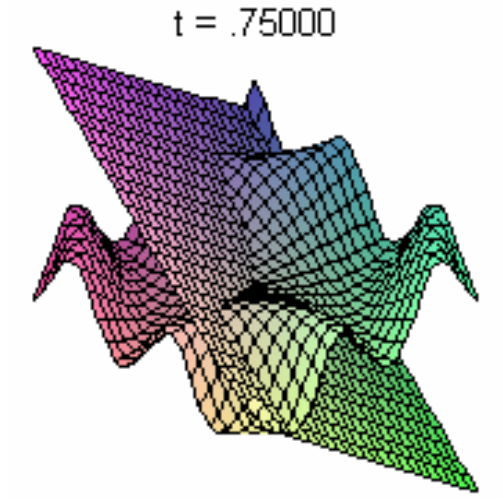